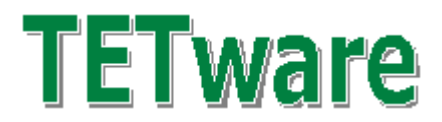

**Report Writer User Guide** 

Released: June 2003

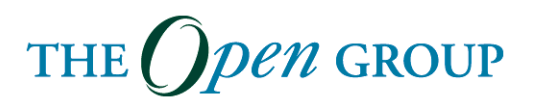

The information contained within this document is subject to change without notice.

#### **Copyright 2003 The Open Group**

All rights reserved. No part of this documentation may be reproduced, stored in retrieval system, or transmitted, in any form or by any means, electronic, mechanical, photocopying, recording or otherwise, except as stated in the end-user license agreement, without the prior permission of the copyright owners. The text of the end-user license agreement appears in Appendix A of this document. A copy of the end-user license agreement is contained in the file License, which accompanies the TETware distribution.

Motif, OSF/1, UNIX and the 'X' device are registered trademarks and TETware, IT Dial Tone and The Open Group are trademarks of The Open Group in the US and other countries.

X/Open is a trademark of The Open Group Company Limited in the UK and other countries.

Win 32<sup>TM</sup>, Windows NT<sup>TM</sup> and Windows 95<sup>TM</sup>, 98<sup>TM</sup> and 2000<sup>TM</sup> are registered trademarks of Microsoft Corporation.

This document is produced by

The Open Group Apex Plaza Forbury Road Reading Berkshire RG1 1AX England.

# **CONTENTS**

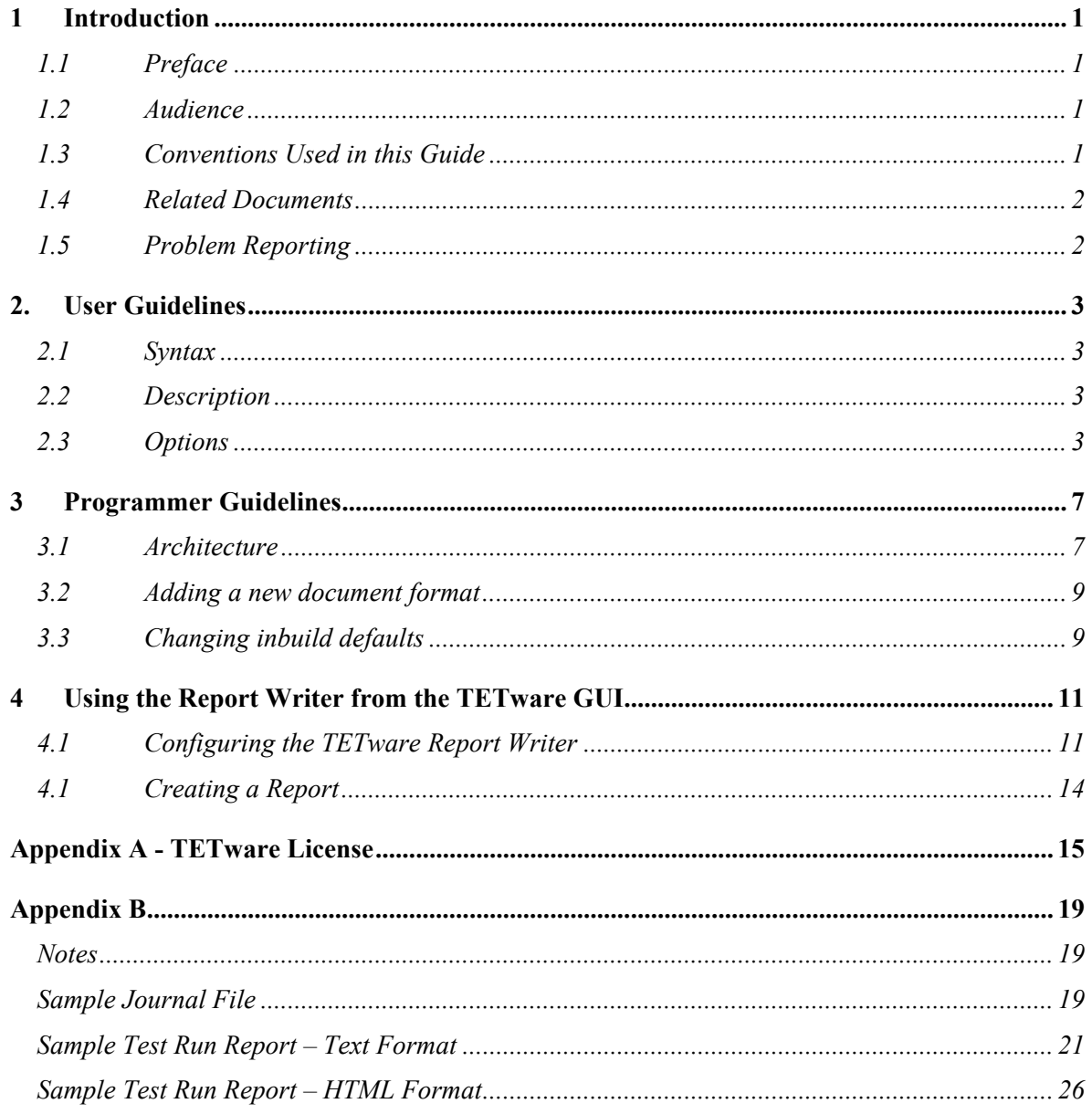

# **LIST OF FIGURES**

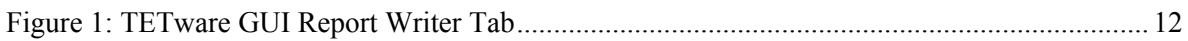

# **1 Introduction**

### **1.1 Preface**

This document is the TETware Report Writer User Guide.

TETware is a Test Execution Management System that takes care of the administration, reporting, and sequencing of the tests providing a single common user interface for all of the tests that you develop.

TETware has been tested and used on UNIX, Linux and Windows operating systems.

Throughout this document, the Windows NT, 2000 and 9x operating systems are referred to collectively as **Win32** systems. The individual names are only used when it is necessary to distinguish between them.

### **1.2 Audience**

This document is intended to be read by systems administrators who will install TETware or TETware on their computer systems, and by software testing engineers who will use TETware or TETware to run verification test suites.

### **1.3 Conventions Used in this Guide**

The following typographic conventions are used throughout this guide:

- Courier font is used for function and program names, literals and file names. Examples and computer-generated output are also presented in this font.
- The names of variables are presented in *italic font*. You should substitute the variable's value when typing a command that contains a word in this font.

• **Bold font** is used for headings and for emphasis.

### **1.4 Related Documents**

Refer to the following documents for additional information about TETware:

- *TETware Programmers Guide*
- *TETware User Guide*
- *TETware Installation Guides*
- *TETware Release Notes*
- *TETware GUI User Guide*
- *TETware Real Time and Embedded Systems Extension Guide*
- *TETware Knowledgebase*

## **1.5 Problem Reporting**

If you have subscribed to TETware support and you encounter a problem while installing and using TETware, you can send a support request by electronic mail using the dedicated email address that is provided. Evaluators should email to tetware  $\text{manager}(\text{a}$  opengroup.org

All Problem Reports are welcome and actively encouraged. The more problems that are found and fixed the better the product will be. Please submit all bugs and queries found. Also, please submit requests for features and upgrades.

# **2. User Guidelines**

### **2.1 Syntax**

```
 grw [-c content ] [-f html|chtml|text] [-o out] [-p pagewidth] \ 
       [-s stylesheet] [journal]
```
## **2.2 Description**

THE TETware Report Writer, grw, parses a TETware journal file and produces a more readable version of the journal as a "report" document. It is designed to produce the report in a variety of different document formats. HTML and plain text are supported by default.

'journal' is the path of the input file, i.e. the journal file for which the report is to be generated. "-" indicates standard input.

## **2.3 Options**

```
-f html|chtml|text
```
 Specify the document format for the generated report. html HTML chtml HTML with Color Information text Plain Text

-c content

Specify the content and layout of the generated report. 'content' is either:

- (a) (Simple case) An integer from 1 7. Where:
	- 1 Summary table(s).
	- 2 Summary table(s). Summary breakdown, excluding passes.
	- 3 Summary table(s). Summary breakdown, including passes.
	- 4 Summary table(s). Simple inline report, excluding passes.
	- 5 Summary table(s). Full inline report, excluding passes.
	- 6 Summary table(s). Full inline report, including passes.
	- 7 Summary table(s). Full inline report, including passes. Extra detail in inline report.
- (b) (Configurable case) An expression specifying the content. This has the following format (regular expression syntax):

 $[bce]+[TBI]+[pifxc]*$ 

#### Where

- b build mode
- c clean mode
- e execute mode
- T summary table
- B summary breakdown
- I inline report
- p include detail of passes
- i introductory information
- f fuller inline report includes info lines and other tcc/tcm/testcase output
- x extra detail into inline report
- c include configuration

E.g. "bTBpi", "becTI".

-o out

 Specify the name of the file to take generated output. "-" indicates standard output.

-p pagewidth

 Specify the page width of the generated output, in bytes. The default is 79. ("text" format only).

-s stylesheet

 Specify a URI of a stylesheet to link to in the generated HTML. ("chtml" and "html" formats only).

Running grw with no options is effectively:

qrw  $-c$  3  $-f$  html  $-c$  -  $-$ 

i.e. read from standard input, write to standard output, and produce HTML without color information, to content level 3.

TETware Report Writer User Guide

# **3 Programmer Guidelines**

This section is for programmers who would like to modify or extend the report writer in some way.

### **3.1 Architecture**

The process of producing a report from a TETware journal can be thought of as a pipeline.

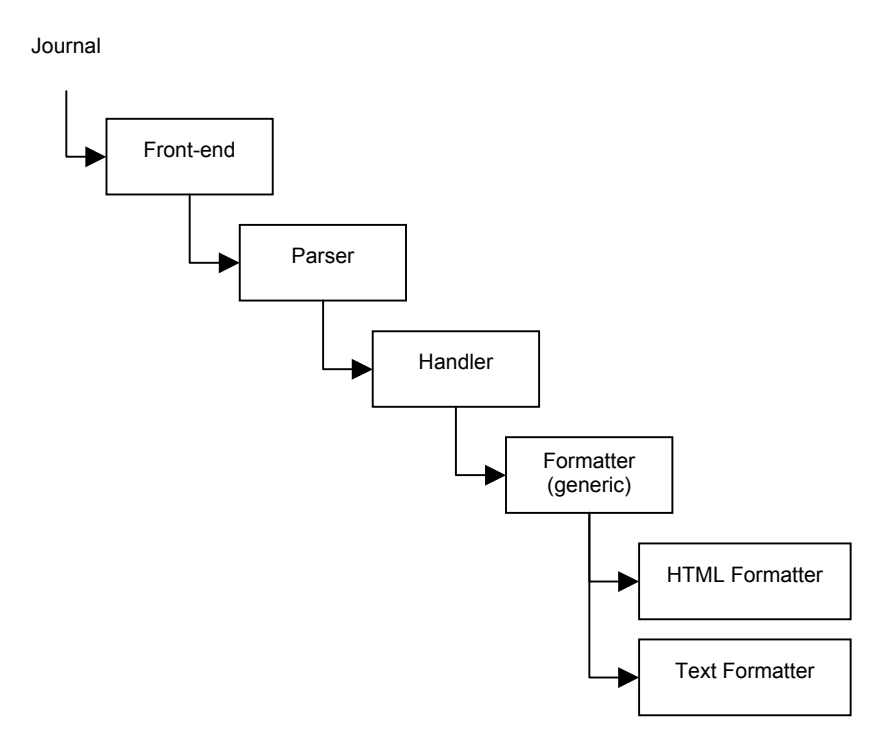

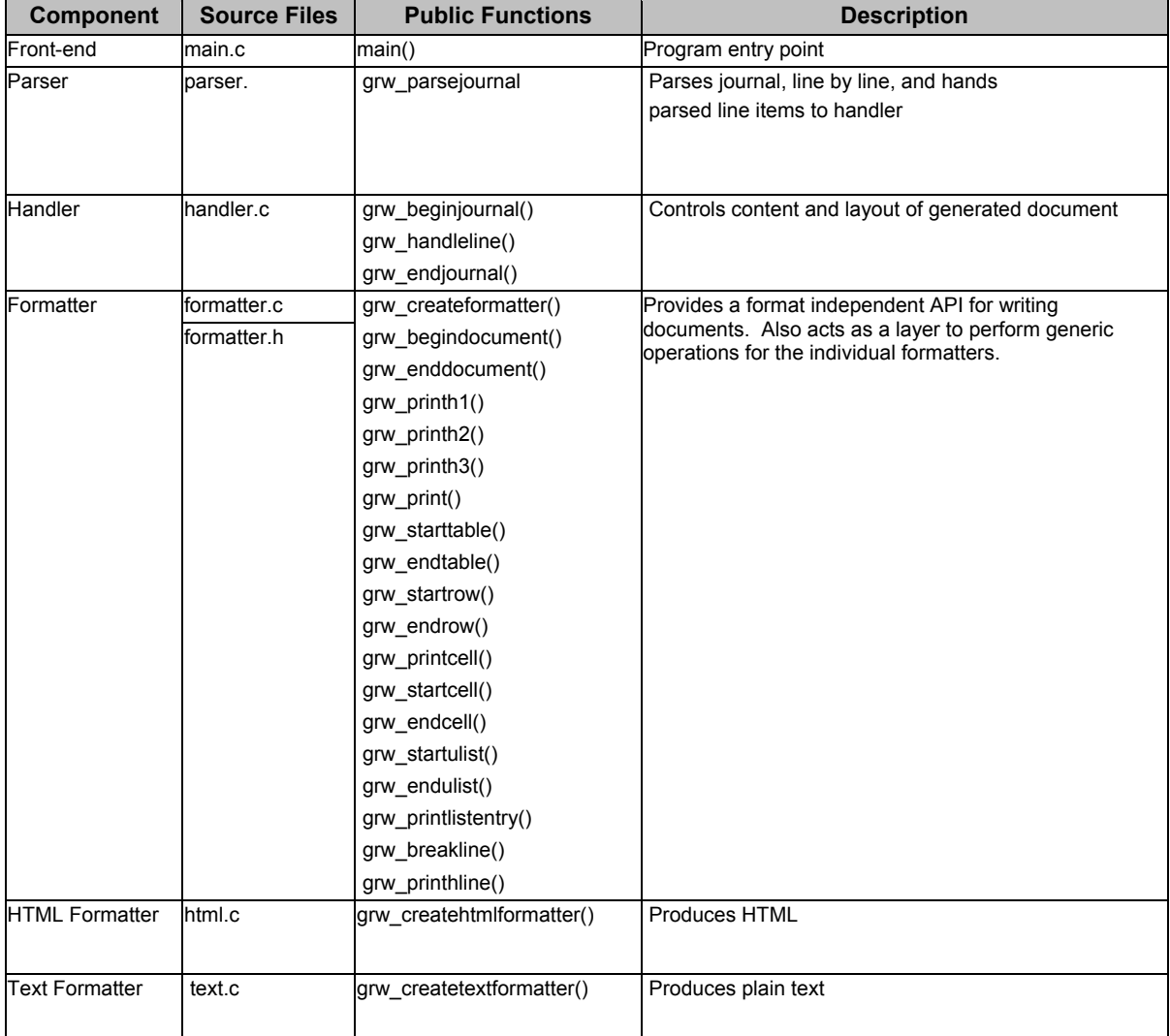

#### **Remaining source files:**

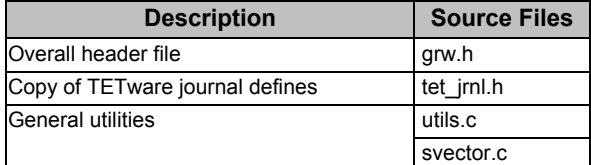

### **3.2 Adding a new document format**

Adding a new document format is a matter of plugging in a new component at the end of the pipeline, alongside the "HTML Formatter" and "Text Formatter". Here is an outline of the process:

- 1. Create a new source (.c) file implementing a (public) function which will create a new formatter. The existing functions are called grw\_createhtmlformatter() and grw createtextformatter(), so a good name would be grw createDDDformatter(), where "DDD" is the name of the new document format. The routine must return a pointer to a newly allocated grw formatter t structure, with all the function pointers set.
- 2. Add a prototype for the new grw\_createDDDformatter() function to grw.h.
- 3. Edit main.c to call the new routine when the '-f' flag has the relevant value.
- 4. Add the new source file to the makefile.
- 5. Rebuild.

### **3.3 Changing inbuild defaults**

Certain pieces of default information are compiled into the program, but are easily modified in the source. For example:

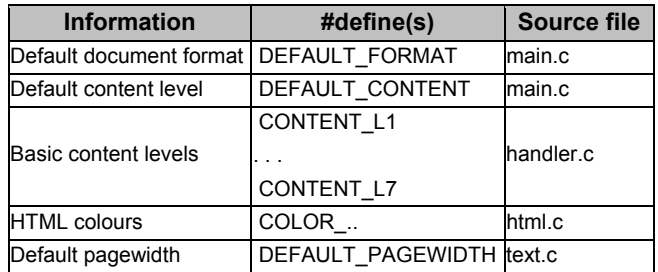

TETware Report Writer User Guide

## **4 Using the Report Writer from the TETware GUI**

## **4.1 Configuring the TETware Report Writer**

Depending on what information you require in your report, you can decide to check or uncheck the boxes next to the relevant variables. Some boxes are required while others are optional.

#### **Journal:**

This specifies the path of the import file, i.e. the journal from which the report is to be generated (This file can also be browsed and selected). After a Test Run has been executed this field is automatically completed. If the Test Run is saved the Journal name that was current when the Test Run is saved is also saved.

#### **Output File:**

This specifies the name of the file to which you want the generated output to be written. (If this file is already in existence, then you can click on the Browse button to select the file). You must specify the suffix as well as the file name. Note that you should specify the path as well. If you do not the report will be included in your TET\_ROOT directory.

#### **Format:**

This specifies which document format you will want for the generated report. Either:

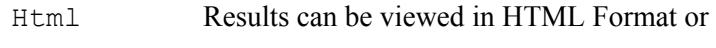

Text Results can be viewed in test (txt) Format

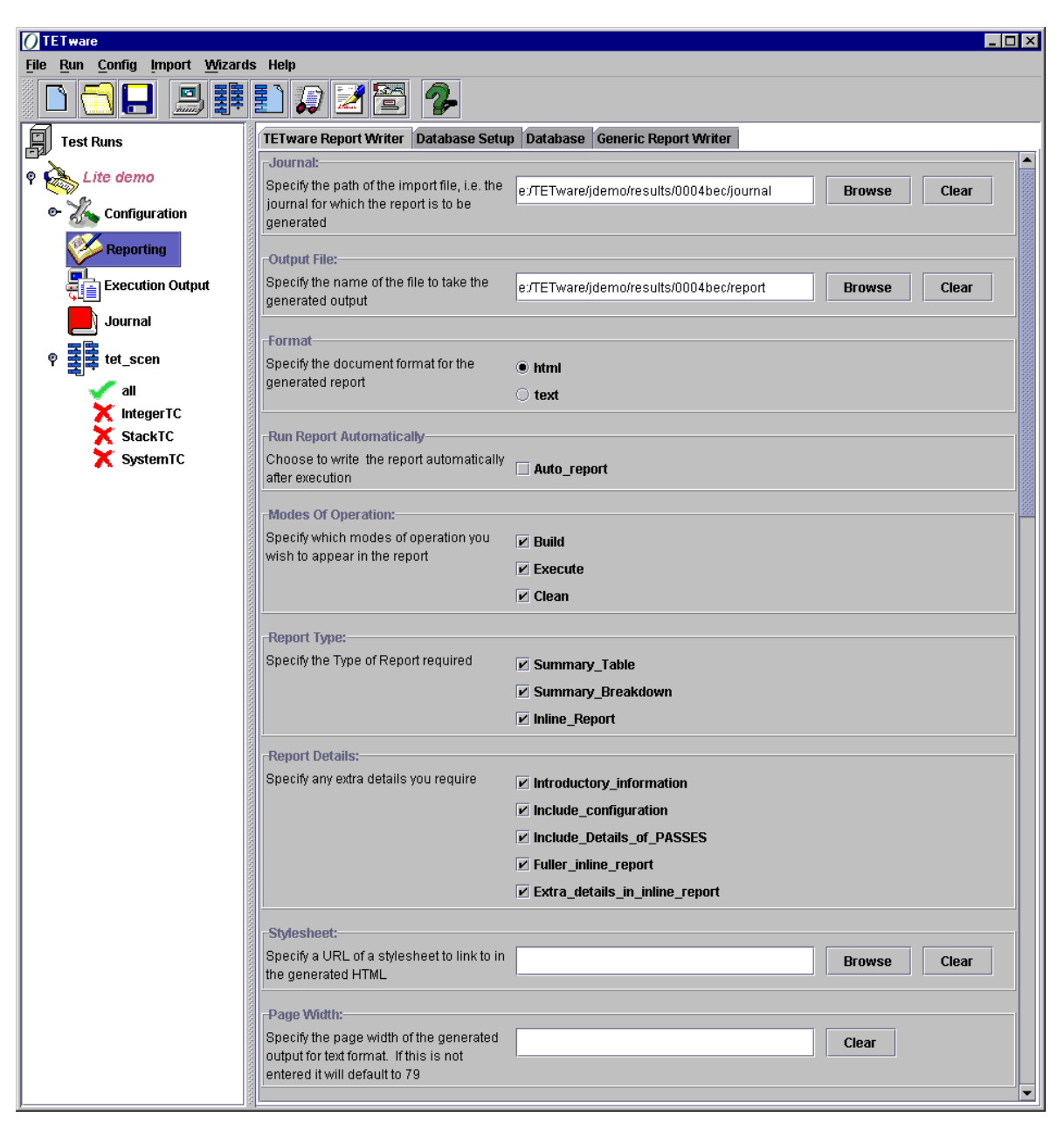

**Figure 1: TETware GUI Report Writer Tab** 

#### **Run Report Automatically**

If you want the journal file to be written as a report **automatically** after the test run execution is complete, then you should check the Auto-report checkbox. The Report will be written to the same directory as the journal file unless you specify a different path in the Output File field.

#### **Mode of Operation:**

You will be able to specify which mode of operation should appear in the report. Any combination of the following can be chosen: Build, Execute or Clean. For more information on Modes of Operation please see Section 2.6 of the TETware GUI User Guide or Appendix I of the TETware Programmers Guide.

#### **Report Type:**

This allows the user to specify the type(s) of report required. The user can pick a combination of the following: -

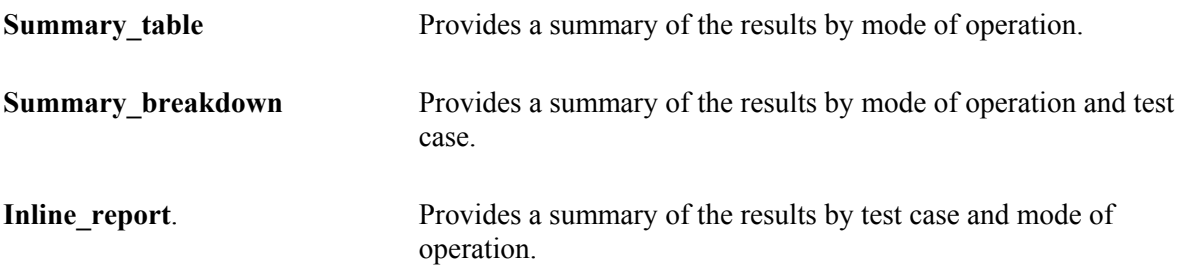

#### **Report Details:**

This allows you to specify any extra detail is required. Such details include:

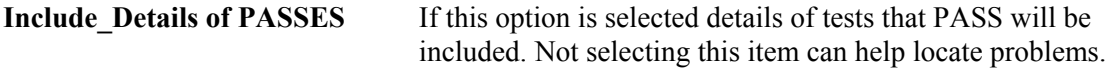

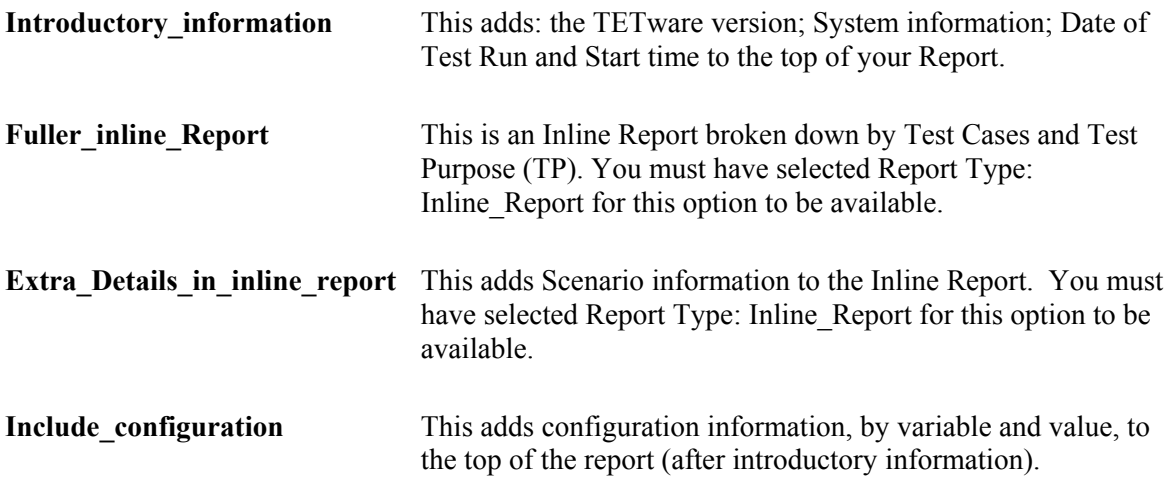

#### **Stylesheet:**

This option or field applies only if the html format has been selected. If specified the URL of the stylesheet to link to in the generated HTML.

#### **Page Width:**

This option applies only to text format reports. It specifies the page width of the generated output. If this is not entered, it will use the default - which is 79 – will be used.

### **4.1 Creating a Report**

Select the Run TETware Report Writer button on the toolbar.

You can then go and view your report at the appropriate location using a tool that is appropriate for the format selected, e.g. your browser if the Report is saved in HTML format.

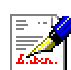

# **Appendix A - TETware License**

+++++++++++++TET END USER LICENSE+++++++++++

BY DOWNLOADING THIS PRODUCT, YOU ARE CONSENTING TO BE BOUND BY THIS AGREEMENT. IF YOU DO NOT AGREE TO ALL OF THE TERMS OF THIS AGREEMENT, DO NOT INSTALL THE PRODUCT.

TETWARE RELEASE 3 END USER LICENSE REDISTRIBUTION NOT PERMITTED

---------------------------------------------------

This Agreement has two parts, applicable to the distributions as follows:

- (A) Free binary evaluation copies valid for 45 days, full functionality no warranty,
- (B) Free binary restricted versions no warranty, limited functionality
- (C) Licensed versions full functionality, warranty fitness as described in documentation, includes source, binary & annual support.

#### PART I (A & B above) -- TERMS APPLICABLE WHEN LICENSE FEES NOT (YET) PAID (LIMITED TO EVALUATION, EDUCATIONAL AND NON-PROFIT USE)

#### GRANT.

X/Open grants you a non-exclusive license to use the Software free of charge if (a) you are a student, faculty member or staff member of an educational institution (K-12, junior college, college or library) or an employee of an organization which meets X/Open's criteria for a charitable non-profit organization; or (b) your use of the Software is for the purpose of evaluating whether to purchase an ongoing license to the Software. The evaluation period for use by or on behalf of a commercial entity is limited to 90 days; evaluation use by others is not subject to this 90 day limit. Government agencies (other than public libraries) are not considered educational or charitable non-profit organizations for purposes of this Agreement. If you are using the Software free of charge, you are not entitled to hard-copy documentation, support or telephone assistance. If you fit within the description above, you may use the Software for any purpose and without fee.

#### DISCLAIMER OF WARRANTY.

Free of charge Software is provided on an "AS IS" basis, without warranty of any kind.

X/OPEN DISCLAIMS ALL WARRANTIES WITH REGARD TO THIS SOFTWARE, INCLUDING ALL IMPLIED WARRANTIES OF MERCHANTABILITY AND FITNESS. IN NO EVENT SHALL X/OPEN BE LIABLE FOR ANY SPECIAL, INDIRECT OR CONSEQUENTIAL DAMAGES OR ANY DAMAGES WHATSOEVER RESULTING FROM LOSS OF USE, DATA OR PROFITS, WHETHER IN AN ACTION OF CONTRACT, NEGLIGENCE OR OTHER TORTIOUS ACTION, ARISING OUT OF OR IN CONNECTION WITH THE USE OR PERFORMANCE OF THIS SOFTWARE.

#### PART II (C above) -- TERMS APPLICABLE WHEN LICENSE FEES PAID

GRANT. Subject to payment of applicable license fees, X/Open grants to you a non-exclusive license to use the Software and accompanying documentation ("Documentation") as described below.

Copyright (c) 1996, 1997, 1998, 1999 X/Open Company Ltd. Copyright (c) 2000, 2001 The Open Group.

LIMITED WARRANTY.

X/Open warrants that for a period of ninety (90) days from the date of acquisition, the Software, if operated as directed, will substantially achieve the functionality described in the Documentation. X/Open does not warrant, however, that your use of the Software will be uninterrupted or that the operation of the Software will be error-free or secure.

SCOPE OF GRANT.

Permission to use for any purpose is hereby granted.

Modification of the source is permitted.

Redistribution of the source code is not permitted without express written permission of X/Open. Distribution of sources containing adaptations is expressly prohibited.

Redistribution of binaries or binary products containing TETware code is permitted subject to the distributor meeting the following requirements :

- this copyright notice is included unchanged with any binary distribution

- the distributor notifies X/Open

 - an annual TET support agreement is in effect with X/Open for the period the product is being sold, or a one off binary distribution fee equal to four years annual support is paid.

Modifications sent to the authors are humbly accepted and it is their prerogative to make the modifications official.

Portions of this work contain code derived from other versions of the Test Environment Toolkit, which are copyright

Copyright 1990,1992 Open Software Foundation Copyright 1990,1992 Unix International Copyright 1990,1992 X/Open Company Ltd. Copyright 1991 Hewlett-Packard Co. Copyright 1993 Information-Technology Promotion Agency, Japan Copyright 1993 Sunsoft, Inc. Copyright 1993 UNIX System Laboratories, Inc., a subsidiary of Novell Inc. Copyright 1994,1995 UniSoft Ltd.

The unmodified source code of those works is freely available from ftp.xopen.org. The modified code contained in TETware restricts the usage of that code as per this license.

++++++++++++++++++++++++++++++++++++++++++++++++++++++++++++++++++

TETware Report Writer User Guide

# **Appendix B**

### **Notes**

This Appendix contains three file listings

- 1. A Sample Journal File
- 2. A Sample Test Run Report Text Format
- 3. A Sample Test Run Report HTML Format.

Both of the Reports were produced from the Journal File using the TETware Report Writer from within the TETware GUI.

### **Sample Journal File**

```
0|3.5-lite 13:49:38 20020325|User: alanh TCC Start, Command line: 
E:\\TETware\\bin\\tcc -bec -g GUItetbuild.cfg -x GUItetexec.cfg -f
GUItetclean.cfg -p -s scenTETfile E:\\TETware\\jdemo TETallscen
5|Windows_NT ALAN_HAFFENDEN 5 0 586|System Information 
20|e:/TETware/jdemo/_GUItetbuild.cfg 0|Config Start 
30||TET_API_COMPLIANT=false 
30||TET_BUILD_TOOL=E:\TETware\bin\jet-build.exe 
30||TET_OUTPUT_CAPTURE=true 
30||TET_PASS_TC_NAME=true 
30||TET_RESCODES_FILE=tet_code 
30||TET_VERSION=3.5-lite 
40||Config End 
20|e:/TETware/jdemo/_GUItetexec.cfg 1|Config Start 
30||TET_API_COMPLIANT=true 
30||TET_EXEC_TOOL=E:\TETware\bin\jet-exec.exe 
30||TET_EXEC_IN_PLACE=true 
30||TET_OUTPUT_CAPTURE=false 
30||TET_RESCODES_FILE=tet_code 
30||TET3RT_MSS_TRACE2JNL=false 
30||TET_PASS_TC_NAME=False 
30||TET_VERSION=3.5-lite
```

```
40||Config End 
20|e:/TETware/jdemo/_GUItetclean.cfg 2|Config Start 
30||TET_API_COMPLIANT=false 
30||TET_CLEAN_TOOL=E:\TETware\bin\jet-clean.exe 
30||TET_OUTPUT_CAPTURE=true 
30||TET_PASS_TC_NAME=true 
30||TET_RESCODES_FILE=tet_code 
30||TET_VERSION=3.5-lite 
40||Config End 
110|0 /ts/IntegerTC/IntegerTC 13:49:38|Build Start, scenario ref 1-0 
130|0 0 13:49:50|Build End, scenario ref 1-0 
10|1 /ts/IntegerTC/IntegerTC 13:49:50|TC Start, scenario ref 1-0 
15|1 3.5-lite 3|TCM Start 
400|1 1 1 13:49:51|IC Start 
200|1 1 13:49:51|TP Start 
220|1 1 0 13:49:52|PASS 
410|1 1 1 13:49:52|IC End 
400|1 2 1 13:49:52|IC Start 
200|1 2 13:49:52|TP Start 
220|1 2 0 13:49:52|PASS 
410|1 2 1 13:49:52|IC End 
400|1 3 1 13:49:52|IC Start 
200|1 3 13:49:52|TP Start 
220|1 3 0 13:49:52|PASS 
410|1 3 1 13:49:52|IC End 
80|1 0 13:49:52|TC End, scenario ref 1-0 
300|2 /ts/IntegerTC/IntegerTC 13:49:52|Clean Start, scenario ref 1-0 
320|2 0 13:49:53|Clean End, scenario ref 1-0 
900|13:49:53|TCC End
```
## **Sample Test Run Report – Text Format**

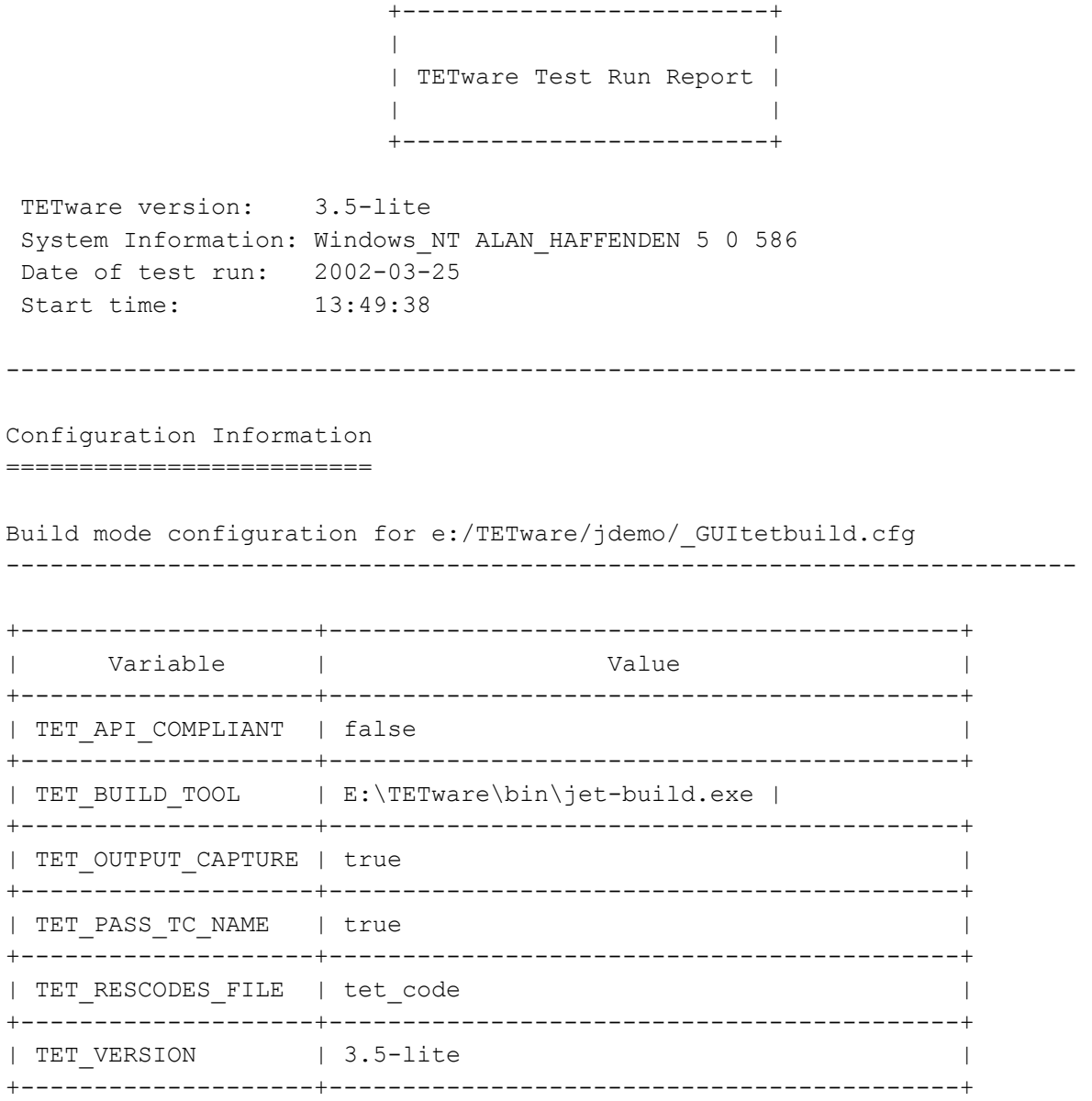

Execute mode configuration for e:/TETware/jdemo/\_GUItetexec.cfg ------------------------------------------------------------------------

June 2003 Page 21

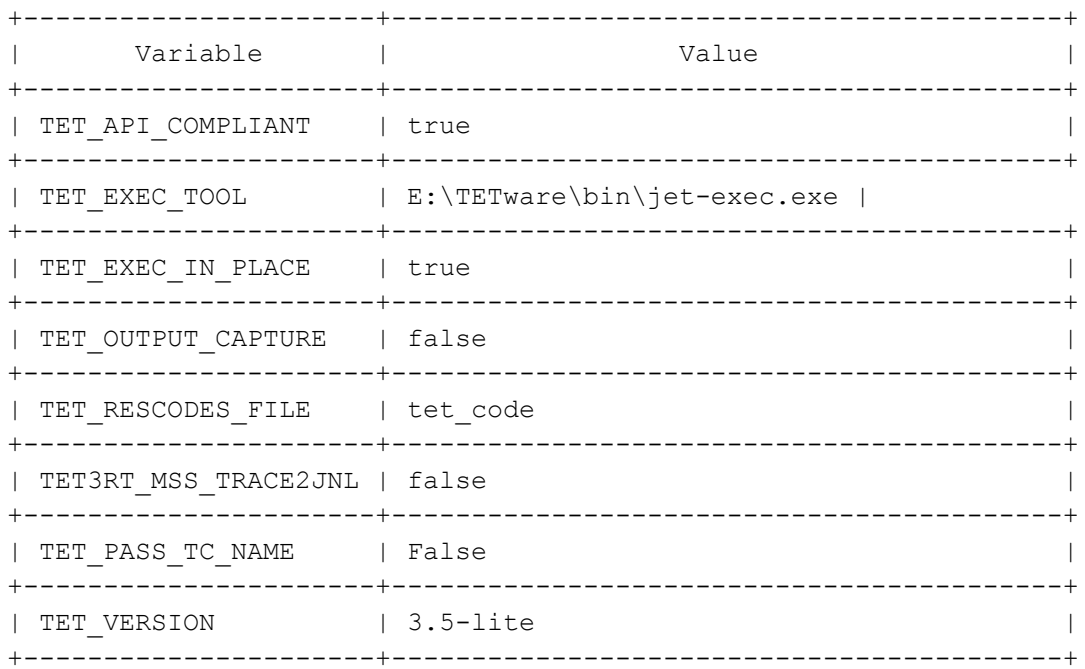

Clean mode configuration for e:/TETware/jdemo/\_GUItetclean.cfg 

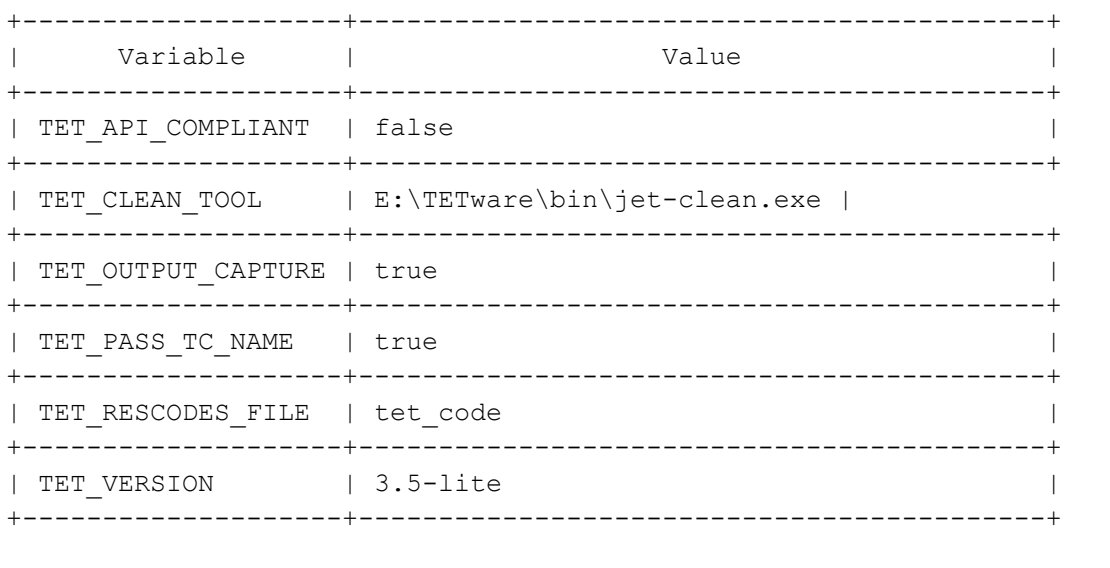

Build mode summary ==================

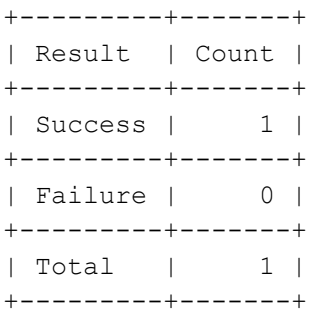

Execute mode summary ====================

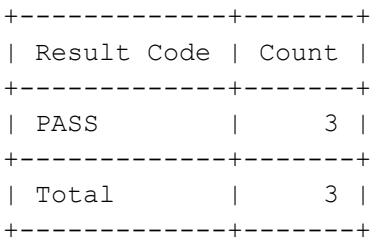

Clean mode summary ==================

+---------+-------+

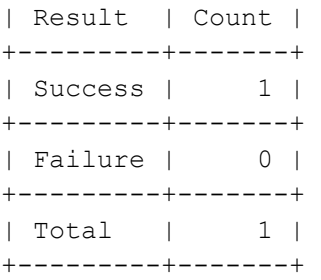

-------------------------------------------------------------------------

Build mode result breakdown ===========================

June 2003 Page 23

### TETware Report Writer User Guide

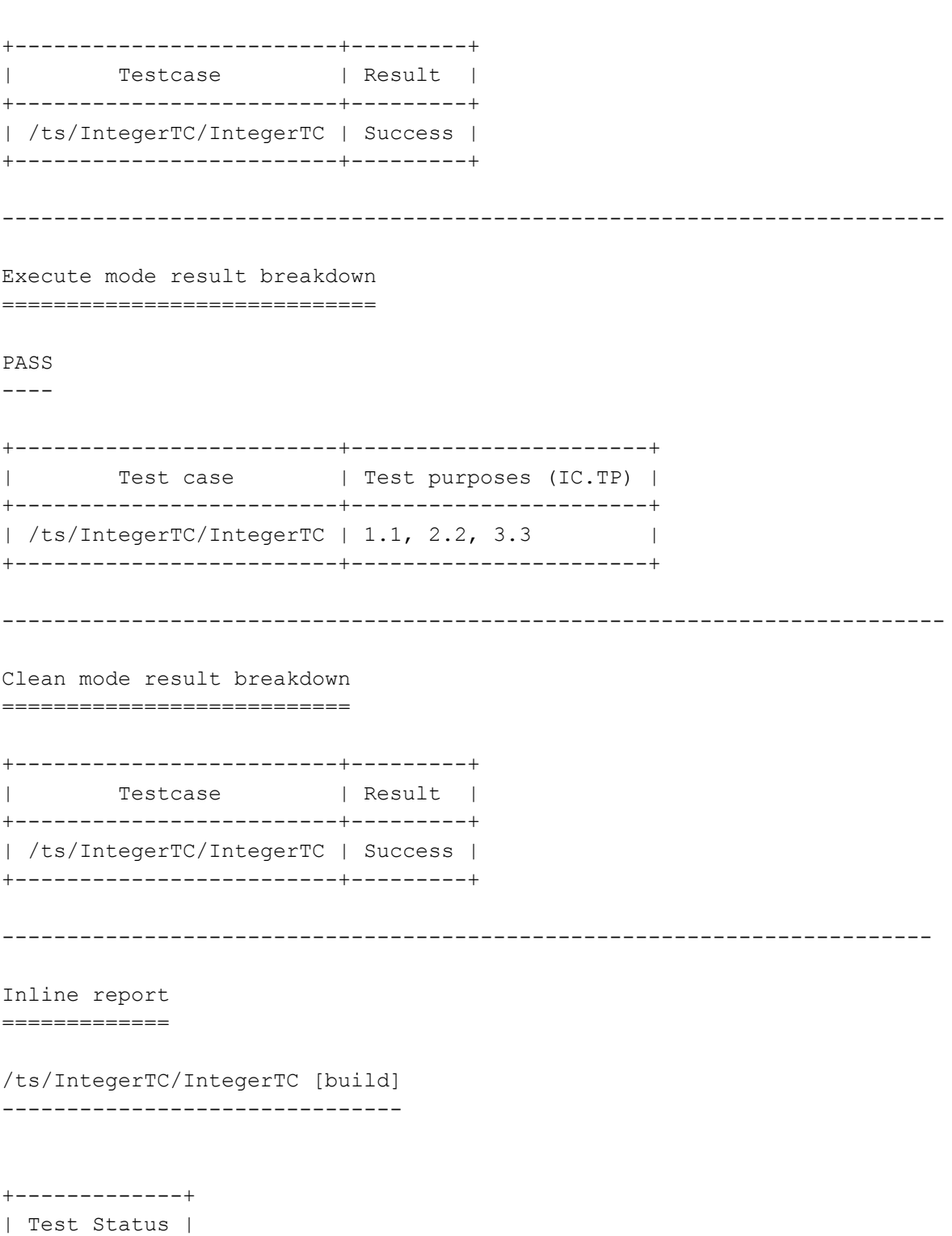

 $+ - - - - - - - - - - - +$  $|$  Success  $(0)$   $|$  $+ - - - - - - - - - - - +$ 

/ts/IntegerTC/IntegerTC [execute]

----------------------------------

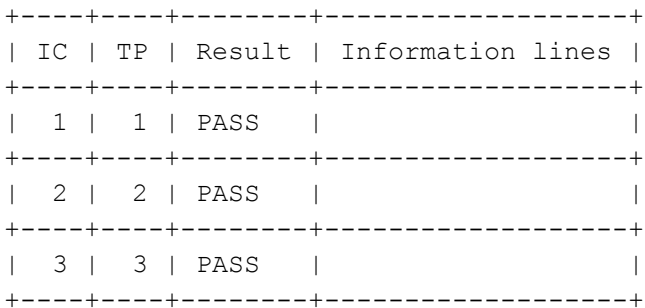

/ts/IntegerTC/IntegerTC [clean] -------------------------------

 $+ - - - - - - - - - - - +$ | Test Status |  $+ - - - - - - - - - - - +$  $|$  Success  $(0)$  |  $+ - - - - - - - - - - - +$ 

## **Sample Test Run Report – HTML Format**

## **TETware Test Run Report**

TETware version: 3.5-lite

System Information: Windows\_NT ALAN\_HAFFENDEN 5 0 586

Date of test run: 2002-03-25

Start time: 13:49:38

# **Configuration Information**

### **Build mode configuration for e:/TETware/jdemo/\_GUItetbuild.cfg**

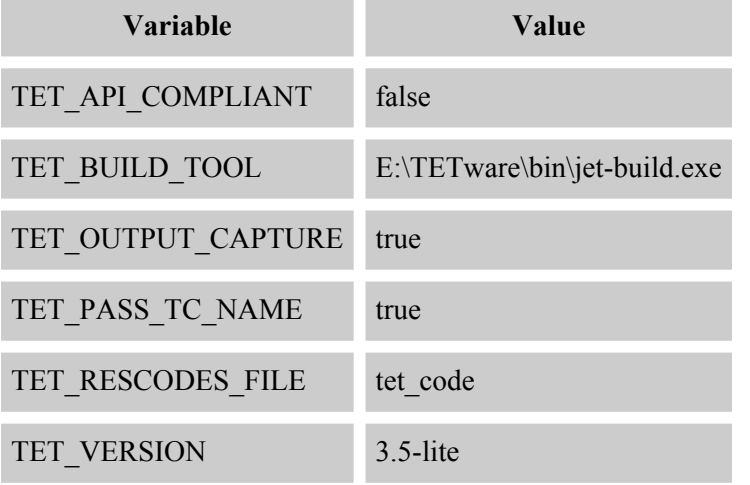

### **Execute mode configuration for e:/TETware/jdemo/\_GUItetexec.cfg**

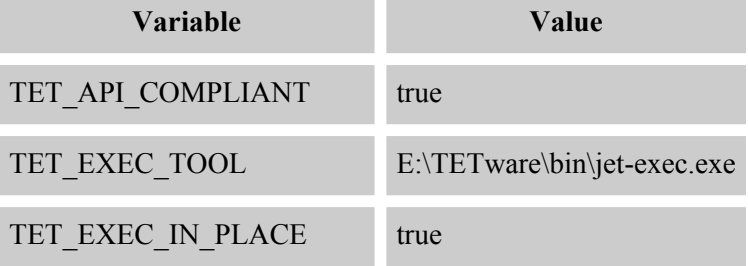

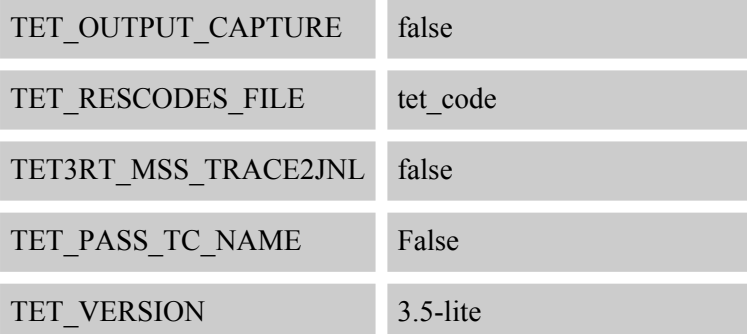

## **Clean mode configuration for e:/TETware/jdemo/\_GUItetclean.cfg**

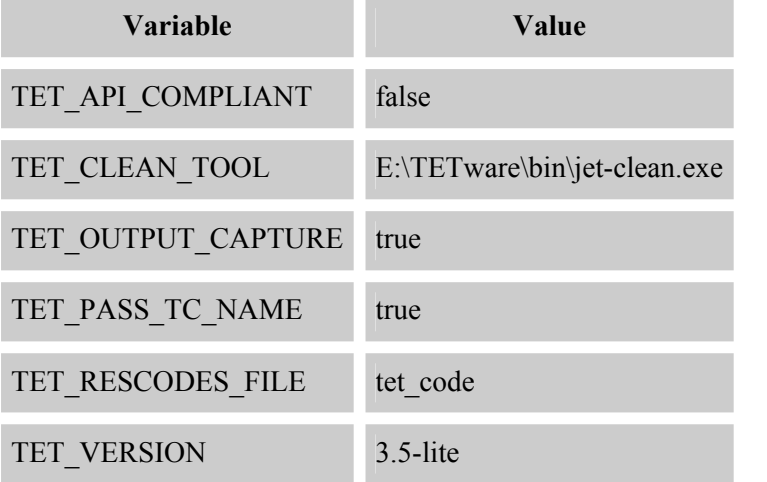

# **Build mode summary**

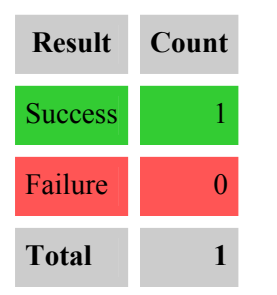

# **Execute mode summary**

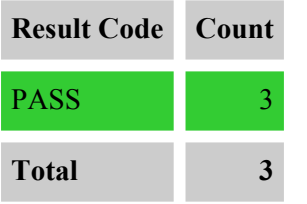

# **Clean mode summary**

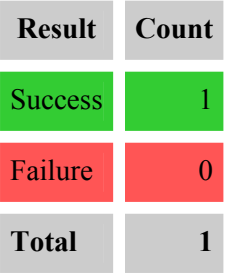

# **Build mode result breakdown**

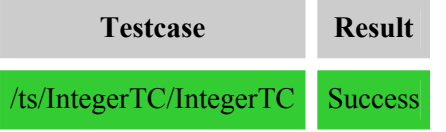

# **Execute mode result breakdown**

**PASS** 

**Test case Test purposes (IC.TP)** /ts/IntegerTC/IntegerTC 1.1, 2.2, 3.3

# **Clean mode result breakdown**

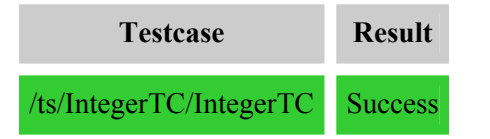

# **Inline report**

**/ts/IntegerTC/IntegerTC [build]** 

**Test Status**

Success (0)

**/ts/IntegerTC/IntegerTC [execute]** 

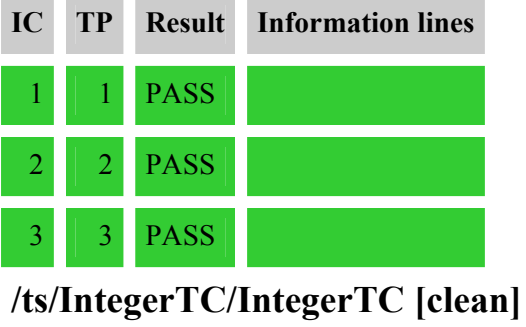

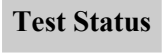

Success (0)